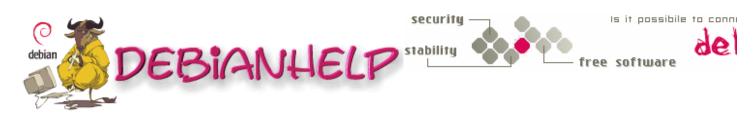

| Home                                                                                                    | Backup an entire hard disk using dd command                                                                                                    |
|----------------------------------------------------------------------------------------------------|----------------------------------------------------------------------------------------------------|
| General<br>Commands<br>Backup<br>Package<br>Admin<br>Network<br>Webserver<br>Security<br>Free Tools<br>Favourite<br>Links<br>Site Map<br>Contact Me | ADD TO: 🔞 Blink 📲 Del.icio.us 😨 Digg 📝 Furl 💽 Google 🎦 Simpy 들 Spurl 🛐 Y! MyWeb                                                                                                    |
|                                                                                                    | The ' dd ' command is one of the original Unix utilities and should be in<br>everyone's tool box. It can strip headers, extract parts of binary files and write<br>into the middle of floppy disks; it is used by the Linux kernel Makefiles to<br>make boot images. It can be used to copy and convert magnetic tape formats,<br>convert between ASCII and EBCDIC, swap bytes, and force to upper and<br>lowercase. |
|                                                                                                    | For blocked I/O, the dd command has no competition in the standard tool set.<br>One could write a custom utility to do specific I/O or formatting but, as dd is<br>already available almost everywhere, it makes sense to use it.                                                                                                    |
|                                                                                                    | Like most well-behaved commands, dd reads from its standard input and<br>writes to its standard output, unless a command line specification has been<br>given. This allows dd to be used in pipes, and remotely with the rsh remote<br>shell command.                                                                                                    |
|                                                                                                    | Unlike most commands, dd uses a keyword=value format for its parameters.<br>This was reputedly modeled after IBM System/360 JCL, which had an<br>elaborate DD 'Dataset Definition' specification for I/O devices. A complete<br>listing of all keywords is available from GNU dd with                                                                                                    |
|                                                                                                    | # ddhelp                                                                                                    |
|                                                                                                    | For more options check dd man page                                                                                                    |
|                                                                                                    | Using dd you can create backups of an entire harddisk or just a parts of it.<br>This is also usefull to quickly copy installations to similar machines. It will only<br>work on disks that are exactly the same in disk geometry, meaning they have<br>to the same model from the same brand.                                                                                                    |
|                                                                                                    | full hard disk copy                                                                                                    |
|                                                                                                    | dd if=/dev/hdx of=/dev/hdy<br>dd if=/dev/hdx of=/path/to/image<br>dd if=/dev/hdx   gzip > /path/to/image.gz                                                                                                    |
|                                                                                                    | Hdx could be hda, hdb etc. In the second example gzip is used to compress the image if it is really just a backup.                                                                                                    |
|                                                                                                    | Restore Backup of hard disk copy                                                                                                    |

dd if=/path/to/image of=/dev/hdx

gzip -dc /path/to/image.gz | dd of=/dev/hdx

## MBR backup

In order to backup only the first few bytes containing the MBR and the partition table you can use dd as well.

dd if=/dev/hdx of=/path/to/image count=1 bs=512

## **MBR** restore

dd if=/path/to/image of=/dev/hdx

Add "count=1 bs=446" to exclude the partition table from being written to disk. You can manually restore the table.